# <span id="page-0-0"></span>**Remove the acis\_detect\_afterglow Correction**

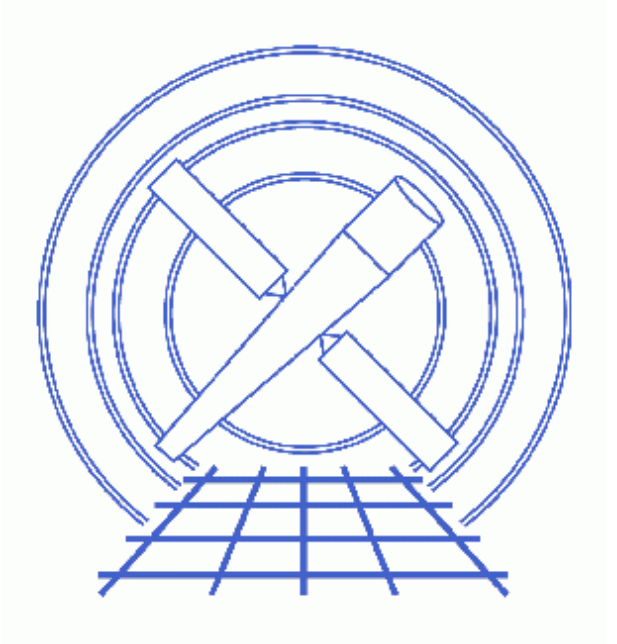

**CIAO 3.4 Science Threads**

# **Table of Contents**

- *[Get Started](#page-3-0)*
- *[Examine the Afterglow Events \(Optional\)](#page-3-1)*
- *[Reset the Status Bits](#page-3-2)*
- *[Summary](#page-4-0)*
- *Parameter files:*
	- ♦ [dmtcalc](#page-4-1)
- *[History](#page-4-2)*
- *Images*
	- ♦ [Image of the afterglow events](#page-5-0)

URL[: http://cxc.harvard.edu/ciao/threads/acisdetectafterglow/](http://cxc.harvard.edu/ciao/threads/acisdetectafterglow/) Last modified: 1 Dec 2006

# **Remove the acis\_detect\_afterglow Correction**

*CIAO 3.4 Science Threads*

## **Overview**

*Last Update:* 1 Dec 2006 − reviewed for CIAO 3.4: no changes

#### *Synopsis:*

An afterglow is the residual charge from the interaction of a cosmic ray in a CCD. Some of the excess charge is captured by charge traps and released in a few to a few dozen subsequent frames. If afterglow events are not removed from the data, they can result in the spurious "detection" of faint sources.

Prior to version DS 7.4.0, standard data processing (SDP, aka "the pipeline") used the tool acis detect afterglow to flag possible cosmic ray events in the level 1 event file; these are then filtered out in the level 2 event file. It was determined that 3−5 % of the valid source photons may be rejected from diffracted spectra. These rejections, though a small fraction of the total events, are systematic and non−uniform. A significant fraction of the X−ray events from a source in imaging mode may also be removed.

A new, more precise method for identifying afterglow events was introduced to SDP at version DS 7.4.0, namely the ACIS hot pixel tools. The afterglow status bits in data that were processed with acis\_detect\_afterglow must be reset so that they may be properly recomputed. After running this thread, users should complete the Create a New ACIS Bad Pixel File: Identify ACIS Hot Pixels and Cosmic Ray Afterglows thread.

#### *Purpose:*

To reset the status bits 16 through 19, removing the effects of the acis detect afterglow processing. How to examine the events marked as afterglows is also shown.

#### *Read this thread if:*

you are working with any ACIS observation processed with an SDP version *lower than* DS 7.4.0. Since acis\_detect\_afterglow was part of SDP, both grating and non−grating data are affected.

Removing the afterglow correction is especially important if your source is piled and you intend use the jdpileup model in *Sherpa* or *XSPEC*; read th[e Pileup Talk](http://space.mit.edu/CXC/analysis/davis/head2002/index.html) for more information, in particular [Data](http://space.mit.edu/CXC/analysis/davis/head2002/dataprep.html) [Preparation and Caveats](http://space.mit.edu/CXC/analysis/davis/head2002/dataprep.html). *Note that the new hot pixel tools are more judicious with respect to throwing away piled source events.*

#### *Related Links:*

- Analysis Guide: ACIS Data Preparation
- Acis detect afterglow's Effect on HETGS Spectra

*Proceed to th[e HTML](#page-3-0) or hardcopy (PDF[: A4 | letter](#page-0-0)) version of the thread.*

## <span id="page-3-0"></span>**Get Started**

*Sample ObsID used:* 459 (HETG/ACIS−S, 3C 273)

*File types needed:* evt1

To see which processing version was used on the data:

```
unix% dmkeypar acisf00459_000N002_evt1.fits ASCDSVER echo+
R4CU5UPD11.1
```
This observation was processed before acis\_detect\_afterglow was replaced in the pipeline, i.e. the ASCDSVER is lower than DS 7.4.0. Note that the version naming convention changed after version R4CU5UPD14 to the "DS" system, starting with DS 6.0.0.

## <span id="page-3-1"></span>**Examine the Afterglow Events (Optional)**

It is possible to display the spatial distribution of events flagged by acis\_detect\_afterglow. Here we have defined a filter that *excludes* cases in which none of the afterglow status bits (16−19, counting from the right, starting at zero) are marked as bad (1). The other bits are filtered on the wildcard "x", which lets either a good or bad value pass. This filter retains the events in which *any* of the afterglow flags have been set to 1:

```
unix% dmcopy \setminus "acisf00459_000N002_evt1.fits[exclude status=xxxxxxxxxxxx0000xxxxxxxxxxxxxxxx]" \
       acis_459_afterglows_evt1.fits
```
In this case[, displaying the file in ds9](#page-5-0)  $\Box$  shows that the source is clearly visible, meaning that many source photons have been marked as afterglows.

### <span id="page-3-2"></span>**Reset the Status Bits**

The tool <u>dmtcalc</u> is used to reset the status bits.

The expression selects the afterglow bits ( $status=X15F$ ,  $status=X14F$ ,  $status=X13F$ ,  $status=X12F$ ) and sets them to "0" (False), while retaining the original value of all other status bits (status=status). The tool counts the bits in the opposite direction (left−to−right vs. right−to−left), so the numbers 15−12 in the expression correspond to bits 16−19.

```
unix% punlearn dmtcalc
unix% pset dmtcalc infile=acisf00459_000N002_evt1.fits 
unix% pset dmtcalc outfile=acis_459_reset_evt1.fits 
unix% pset dmtcalc expression="status=status,status=X15F,status=X14F,status=X13F,status=X12F"
```

```
unix% dmtcalc
Input file (acisf00459_000N002_evt1.fits): 
Output file (acis_459_reset_evt1.fits): 
expression(s) to evaluate (status=status,status=X15F,status=X14F,status=X13F,status=X12F):
```
Since the file is processed line−by−line, this step can take awhile to run. Tests on a SunBlade100 (384 MB main memory) took approximately 1 minute per 12000 rows.

The new output file, acis\_459\_reset\_evt1.fits, is a level=1 file with status bits 16−19 set to "0". The content of the parameter file may be checked using [plist dmtcalc](#page-4-1).

### <span id="page-4-0"></span>**Summary**

At this point, users should procede to the Create a New ACIS Bad Pixel File: Identify ACIS Hot Pixels and Cosmic Ray Afterglows thread to create a new bad pixel file for their data which contains more accurate afterglow information. After that, the data is reprocessed with acis process events and a new level=2 file must be created. For an overview of the full reprocessing thread, see the ACIS Data Preparation Analysis Guide.

<span id="page-4-1"></span>Parameters for /home/username/cxcds\_param/dmtcalc.par

```
 infile = acisf00459_000N002_evt1.fits Input file
   outfile = acis_459_reset_evt1.fits Output file
expression = status=status,status=X15F,status=X14F,status=X13F,status=X12F expression(s) to eval
   (kernel = default) Data Model creation/copy kernel
  (clobber = no) Clobber output file if it exists?
  (verbose = 0) Debug level
    (mod = ql)
```
### <span id="page-4-2"></span>**History**

- 13 Jan 2005 updated for CIAO 3.2: the thread now shows how to reset the afterglow status bits before applying a new bad pixel file
- 12 Dec 2005 reviewed for CIAO 3.3: no changes
- 01 Dec 2006 reviewed for CIAO 3.4: no changes

URL[: http://cxc.harvard.edu/ciao/threads/acisdetectafterglow/](http://cxc.harvard.edu/ciao/threads/acisdetectafterglow/) Last modified: 1 Dec 2006

### <span id="page-5-0"></span>**Image 1: Image of the afterglow events**

The afterglow events are displayed on the left and the unfiltered event file is on the right. Clearly a number of source events have been tagged as afterglow.

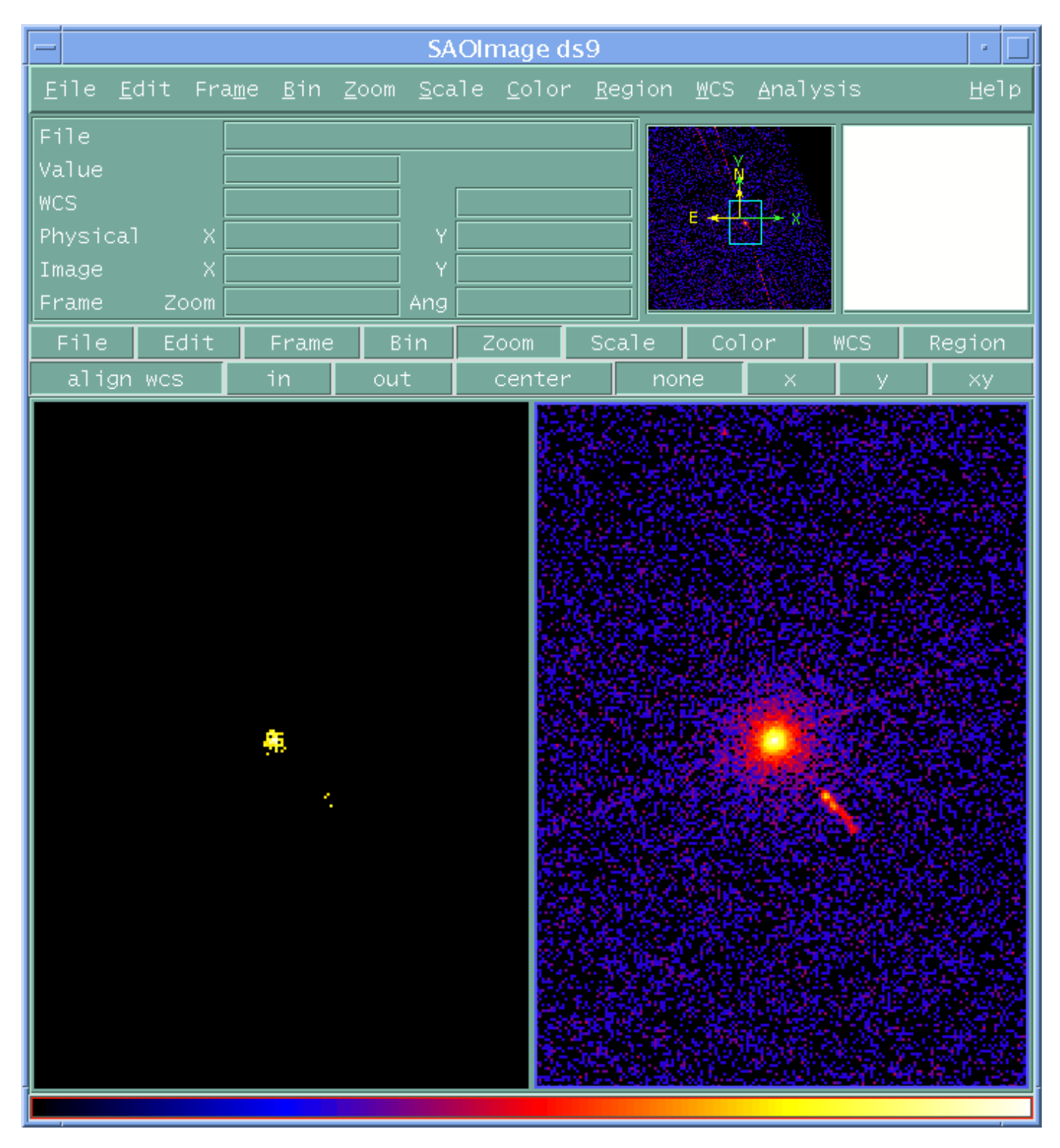